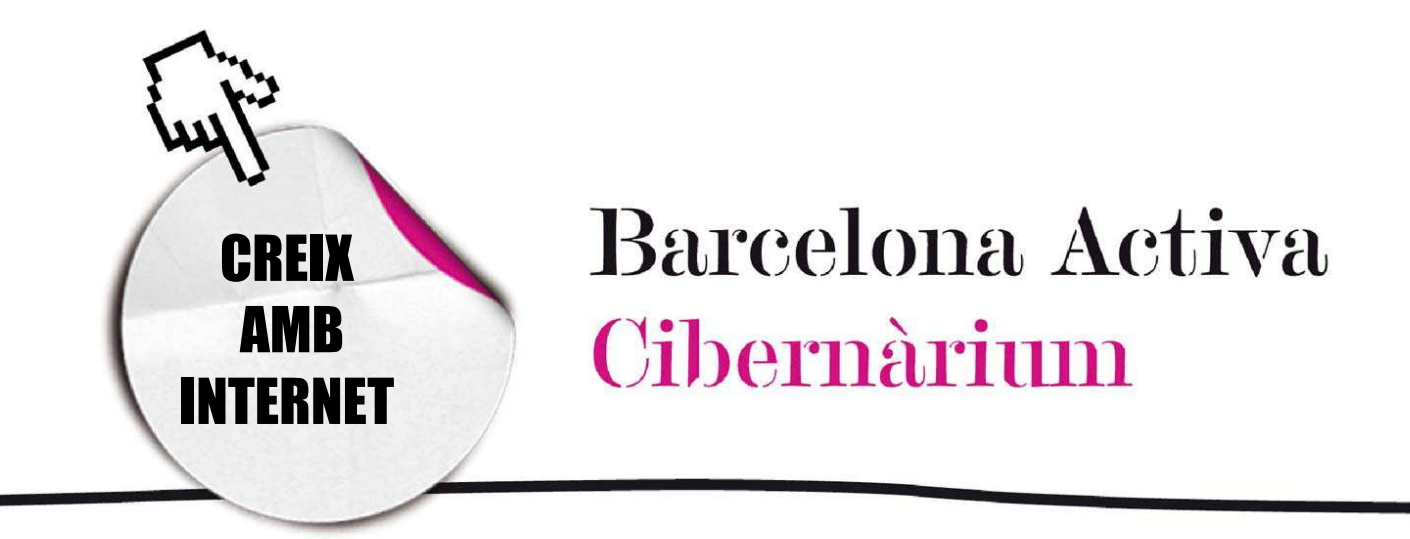

# Crea el teu compte de correu electrònic

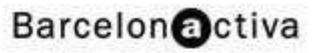

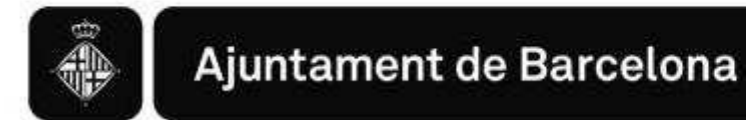

# *Crea el teu compte de correu electronic*

- 1. El correu electrònic
	- *-* POP3
	- *-* Webmail
- 2. Crear un compte de correu electrònic Webmail

## 1. El correu electrònic

El correu electrònic és un servei d'Internet que et permet mantenir correspondència de manera digital amb qualsevol persona de qualsevol part del món.

Amb el correu electrònic podem enviar i rebre missatges electrònics (e-mails), fotos, música, documents, gràfics, etc., quasi de forma instantània.

Hi ha dos tipus de correus, el POP3 i el Webmail:

## POP3

POP3 és un protocol utilitzat per accedir a un servidor de correu electrònic des d'un programa instal·lat a l'ordinador. Mitjançant un compte POP el correu es fa servir des de programes com Outlook, Eudora o Thunderbird i els missatges es descarreguen i emmagatzemen al disc dur del nostre ordinador.

L'avantatge del correu POP és que no s'ha d'estar connectat per a redactar i llegir els missatges (només per rebre'ls i enviar-los) i, en general, resulta més còmode i ràpid per a organitzar el correu, en especial si es rep gran quantitat de missatges.

El desavantatge és que cal configurar el compte de correu en cada ordinador on es vulguin rebre els missatges, és a dir, si tenim configurat el compte a l'ordinador de casa i volem rebre els missatges també en un altre lloc, com a la feina, cal configurar-lo de nou.

### *Webmail Webmail*

En un *Webmail* o correu-web els missatges romanen en els ordinadors del proveïdor del servei i es llegeixen i gestionen a través d'una pàgina web en un servidor remot, pel que es pot consultar des de qualsevol ordinador connectat a Internet; només s'ha d'introduir el nom d'usuari i contrasenya en la pàgina web corresponent.

El *Webmail* és un servei de correu electrònic ofert per centenars de pàgines web (portals, cercadors, proveïdors d'accés, etc.). Generalment és un servei gratuït (encara que alguns sistemes ofereixen més capacitat i prestacions a canvi d'una quota) que serveix per a rebre i enviar correus electrònics des de qualsevol ordinador utilitzant únicament un navegador (com Explorer o Firefox) sense necessitat de configuracions. L'avantatge del webmail és que et permet consultar missatges des de qualsevol ordinador connectat a la xarxa, en qualsevol lloc del món sense necessitat d'instal·lar un programa específic. És com dur la bústia de correspondència a sobre.

## 2. Crea un compte de correu electrònic Webmail

Per utilitzar el Webmail cal donar-se d'alta a la web d'un proveïdor de webmail per un procediment senzill que s'exposa a continuació.

#### Què fer per crear un compte de correu electrònic *Webmail*?

1. Entrar a una pàgina Web que doni aquest servei de forma gratuïta. Exemples de web gratuïtes entre les que podem escollir :

http://www.yahoo.es http://www.hotmail.com

http://www.gmail.com

2. Completar electrònicament el formulari on line.

Una de les dades que es demana és el nom que volem donar al nostre compte de correu electrònic. És important pensar-ho bé, ja que aquesta serà la nostra identitat digital: a través d'ella enviarem tots els nostres missatges i rebrem tot el que ens enviïn.

Elements que conformen una adreça d'e-mail:

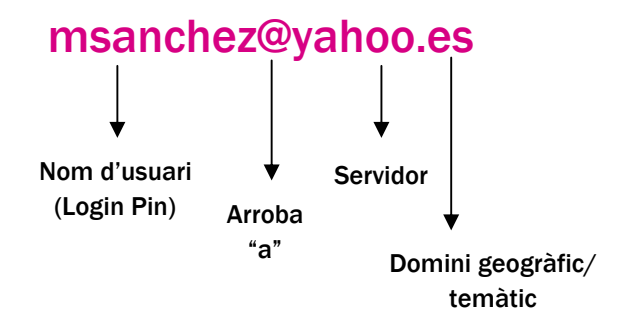

\*Per escriure @ s'ha de clicar la tecla "Alt Gr" i "2" a la vegada.

#### Recomanacions per tenir en compte en el procés de registre

L'ID o nom ha de ser original. Si escollim un nom comú segurament que una altra persona ja l'ha enregistrat i no es podrà utilitzar. Als serveis compartits amb molts usuaris com Hotmail, Gmail o Yahoo el nom d'usuari és el que diferencia els diferents habitants del lloc.

Per l'ID es poden fer servir lletres i números. Si, per exemple, l'usuari"msanchez" ja existeix es pot afegir una data "msanchez2007". Per això és important tenir pensades diferents opcions pel nom del nostre compte abans de començar. Als següents requadres es poden escriure variacions per a al nostre ID.

#### Escriure en cada casella un nom d'usuari (ID).

Escriure un nom d'usuari.

Un nom amb un número

Un nom fent servir el guió baix. Per ex: manuel\_sanchez

Un nom fent servir un punt. Per ex: manuel.sanchez

El *password* o contrasenya ha d'estar formada per una combinació de lletres i números i com a mínim ha de tenir 6 caràcters. La contrasenya és una creació pròpia, secreta i confidencial. És com el número d'accés al compte bancari o el PIN del telèfon mòbil: cap persona la pot conèixer. Si algú la coneix podrà accedir als nostres missatges privats o enviar correus a altres persones fent servir la nostra identitat.

És important apuntar o memoritzar de manera segura el nom d'usuari i contrasenya per no oblidar-la: sense la contrasenya no podrem accedir al nostre correu.

Es pot tenir més d'un compte de correu amb diferents proveïdors de webmail o a un de sol. El més habitual, però, és utilitzar un únic compte de correu.

Pràctica pas a pas per crear un compte de Correu Electrònic

1. Obrim un navegador d'Internet, per exemple Internet Explorer.

2. Col·loquem el punter del ratolí a la barra d'adreces i escrivim la pàgina Web seleccionada. En aquest cas es farà servir www.hotmail.es. Després apretem la tecla Intro.

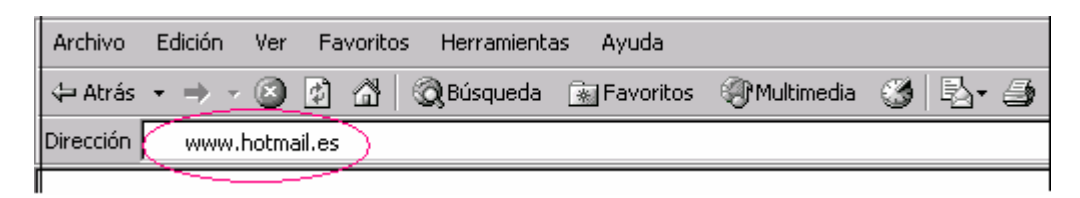

Dins la pàgina de correu Hotmail fem clic a **Registrar-se**

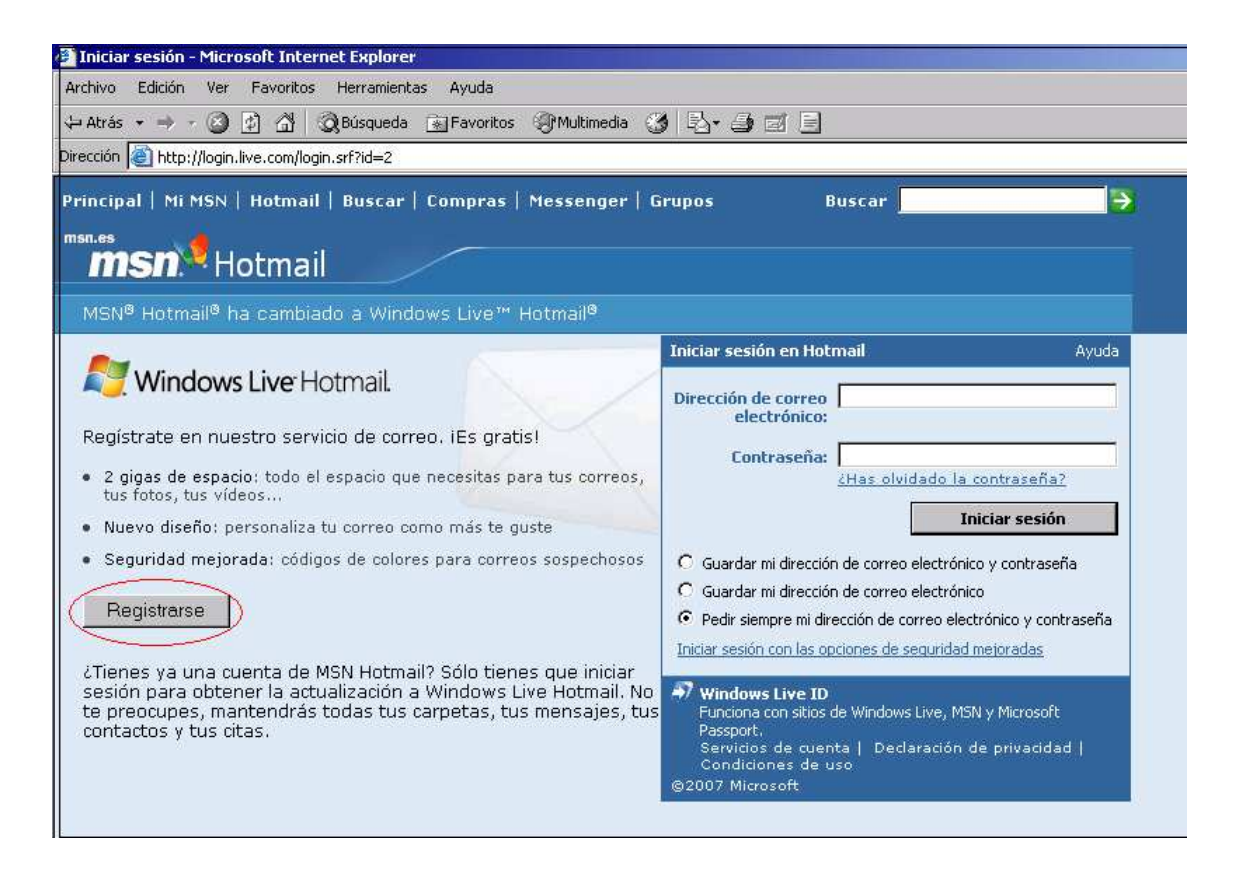

- 3. Una vegada dintre, apareixerà la següent pàgina i s'ha de tornar a fer clic a Registrar-se. Ens apareixerà una pàgina amb una sèrie de dades que s'han de completar.
- 4. El primer camp és l'ID que s'ha escollit com a nom d'usuari. Es comprova la disponibilitat (que l'ID no l'estigui fent servir cap altre persona).

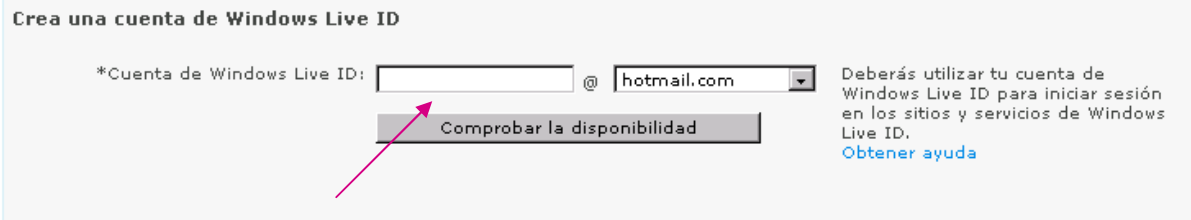

5. Si el nom escollit no es troba disponible, Hotmail dóna un llistat de suggeriments entre els que es pot escollir un o posar un altre nom fins a trobar un de disponible.

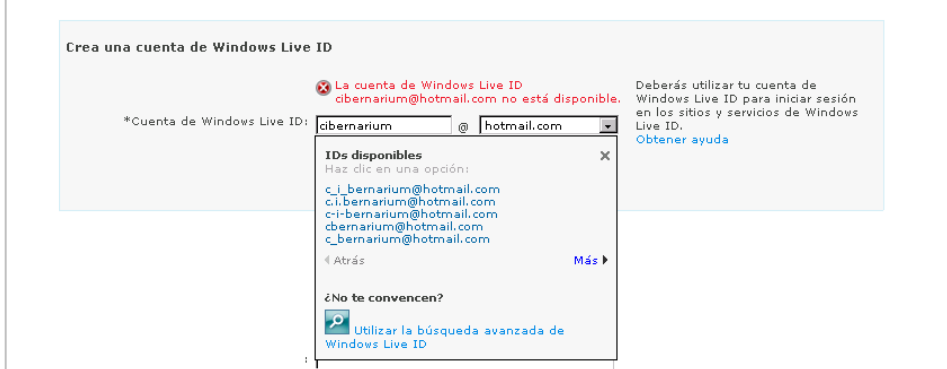

6. Una vegada acceptada la ID, s'ha d'escollir una contrasenya, escriure-la a la finestra i tornar-la a escriure a la finestra de sota. La contrasenya ha de tenir un mínim de 6 caràcters i generalment a de combinar lletres i números.

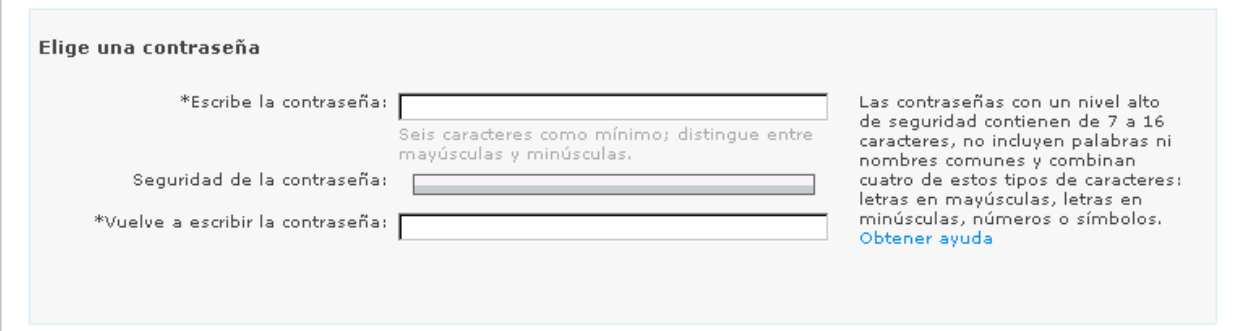

Ens podem trobar que se'ns oblidi la contrasenya. En previsió, el sistema ens proporciona una sèrie de preguntes a escollir; a una d'elles li haurem de donar una resposta secreta, que només l'usuari coneix. En cas d'oblidar la contrasenya, aquesta pregunta ens permetrà reconèixer l'usuari i ens donarà l'opció de canviar la contrasenya: és un procediment de seguretat.

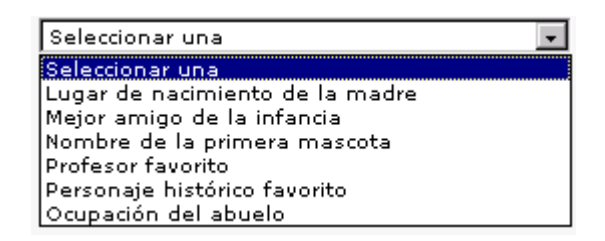

7. S'han de consignar totes les dades marcades amb un asterisc per fer el registre.

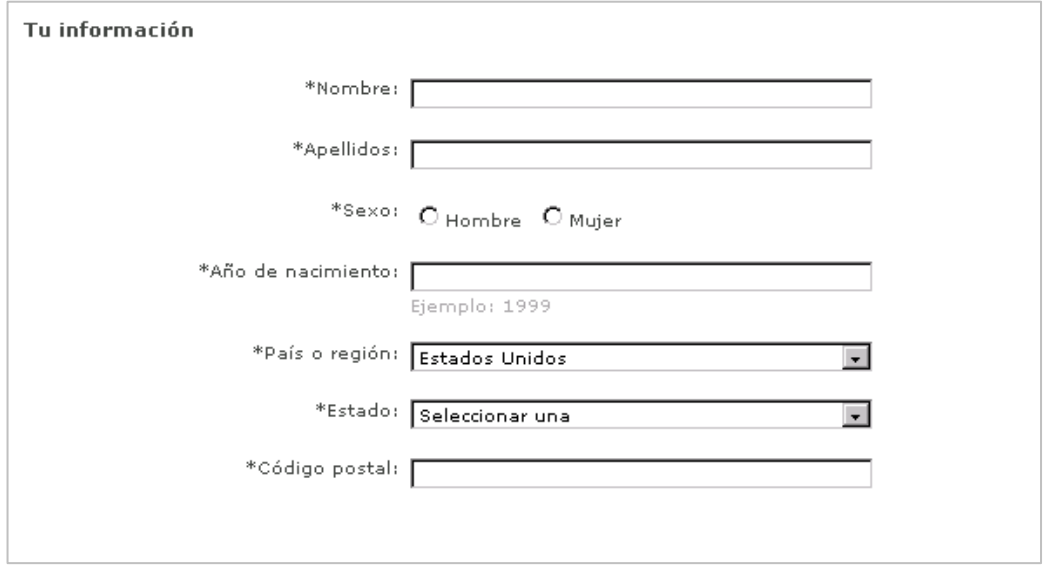

8. Una vegada fet això apareixen uns caràcters deformats que hem de copiar en una casella. És un altre procediment de seguretat que el servidor utilitza per a assegurar que és una persona qui fa el registre i no un programa. S'han d'escriure aquest caràcters per a finalitzar el registre.

Si no distingim bé els caràcters podem demanar a l'ordinador que els

reprodueixi en àudio  $\circled{0}$  o demanar que els canviï per uns altres.  $\odotled{1}$ 

9. El procés de donar-se d'alta finalitza quan es fa clic a Acceptar els terminis. Abans d'acceptar és recomanable conèixer el contracte i la declaració de privadesa que regeix la relació entre l'usuari i el proveïdor del servei. Fem clic sobre els enllaços per a veure'ls. El sistema ens dóna la possibilitat d'imprimir-los.

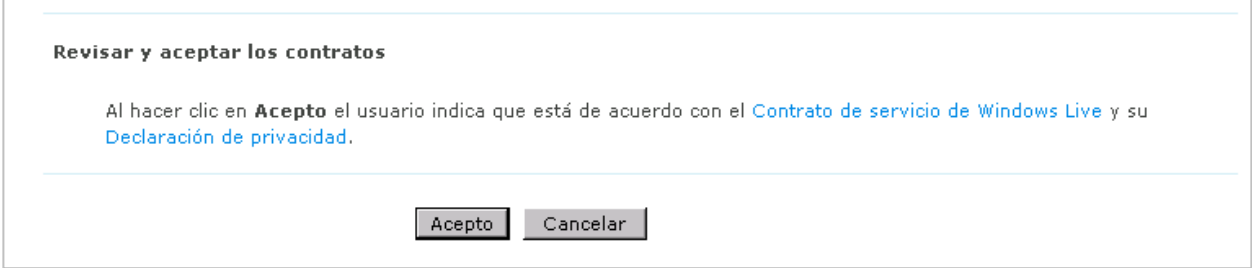

### Un cop acceptem els terminis ja podem fer servir el correu!

Però abans de començar i perquè no te n'oblidis, escriu als següents espais el teu nom d'usuari i la contrasenya.

#### **Per recordar:**

Nom d'usuari (correu electrònic):

**\_\_\_\_\_\_\_\_\_\_\_\_\_\_\_\_\_\_\_\_\_\_\_\_\_\_\_\_\_\_\_\_\_@hotmail.es** 

Contrasenya (més de 6 caràcters):

# Resum

Correu electrònic: servei d'Internet que permet mantenir correspondència de manera digital amb qualsevol part del món.

Webmail: Servei gratuït de correu electrònic que serveix per rebre i enviar correus electrònics des de qualsevol ordinador fent servir només el navegador

POP3 (Post Office Protocol versió 3): protocol utilitzat per accedir a un servidor de correu electrònic des d'un programa instal·lat en l'ordinador. No cal estar connectat per redactar o llegir els missatges.

## >>> Per seguir practicant...

Ara ja coneixes com crear un compte de correu electrònic. Utilitza aquesta eina per estar en contacte amb els teus amics i familiars. Amb pràctica veuràs que el seu ús és senzill.

Et convidem a consultar el volum 4 dels *Manuals Cibernàrium d'alfabetització digital,* titulat "Correu electrònic, fòrums i xats". Els Manuals Cibernàrium es troben a:

- Les 36 biblioteques públiques de la xarxa de Biblioteques de Barcelona.
- Els 51 Centres Cívics de Barcelona.
- La xarxa catalana de telecentres PuntTIC.

O els pots descarregar a: http://www.cibernarium.cat/manuals.

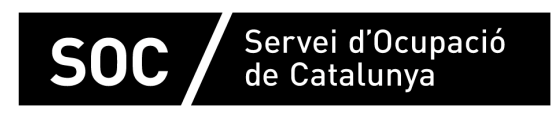

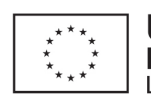

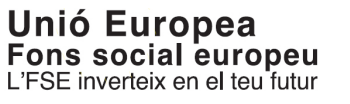

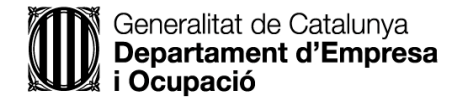

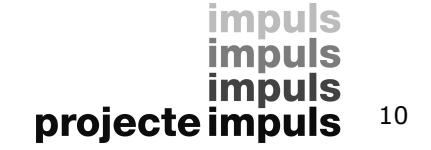